## **Ryhmien hallinta**

Ryhmien hallinnassa voidaan luoda uusia ryhmiä sekä hakea olemassa olevia ryhmiä erilaisin hakuehdoin. Ryhmän tyyppi voi olla esimerkisi tutor-ryhmä, saapumisryhmä, hallinnollinen ryhmä tai sisäinen ryhmä.

- 1. Valitse korkeakoulupalveluiden työpöydällä **Ryhmät > Ryhmien hallinta.**
- 2. Hae ryhmää haluamillasi hakuehdoilla. Valitse hakutuloslistauksesta ryhmä, jota haluat käsitellä.

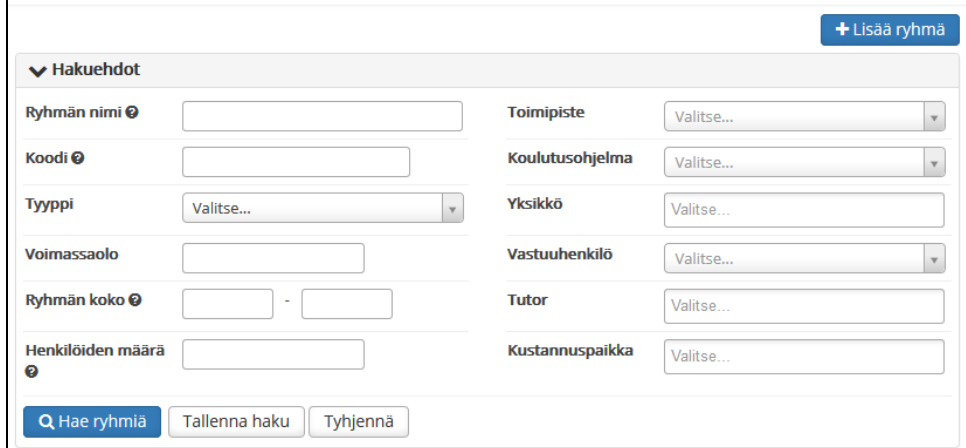

- 3. Ryhmän **tietojen muokkaus**
	- Klikkaa ryhmän nimeä hakutuloslistauksesta
	- Valitse **muokkaa**
	- Muokkaa haluamiasi kenttiä
	- **Tallenna**
- 4. Uuden ryhmän luominen
	- Valitse sivun oikean yläreunan **Lisää ryhmä** -nappula
	- Täydennä avautuvaan modaaliin uuden ryhmän tiedot
	- **Tallenna**

## Huomioitavaa:

- Toimipiste sekä yksikkötiedot tulevat suunnittelijan työpöydän organisaatiopuusta
- Jotta käyttäjä voi nähdä ryhmän sekä ryhmän opiskelijat HOPS-ohjaus näkymässä, tulee hänet lisätä Tutor -kenttään.

## Ryhmän opiskelijoiden hallinta

- 1. **Opiskelijoiden lisääminen** ryhmään ja **poisto ryhmästä**
	- Opiskelijan voi lisätä ryhmään **Ryhmien hallinnan** kautta.
	- Valitse oikea ryhmä hakutuloksista.
	- Valitse vasemmasta valikosta **Opiskelijat** -> **Lisää opiskelijoita.**
	- Hae ryhmään liitettävä opiskelija kirjoittamalla hänen nimensä kenttään **Hae opiskelijoita.**
	- Opiskelija näkyy ryhmään liitettynä opiskelijana.
	- Voit lisätä opiskelijan myös toisesta ryhmästä tai toteutuksesta ryhmään valitsemalla **Lisää ryhmästä / toteutuksesta.**
	- Hae opiskelijaa **Ryhmä** tai **Toteutus**-tiedolla.
	- Lisää haluamasi opiskelijat ryhmään ruksaamalla valintaruudut opiskelijoiden nimen edessä.
	- Voit valita kaikki haetut opiskelijat ryhmään valitsemalla valintaruudun otsikkorivin alussa.
	- Jos mukaan tulee vääriä henkilöitä tai opiskelija pitää jostain muusta syystä poistaa ryhmästä, valitse valintaruutu opiskelijan nimen edessä ja valitse **Poista valitut opiskelijat.**
- 2. **Opiskelijoiden lisääminen** ryhmään opiskelijan tiedoista tai massamuokkauksen kautta
	- Yksittäisen opiskelijan voi lisätä ryhmään opiskelijan **opiskelutiedot**-välilehdeltä kohdasta **toiminnot > aseta ryhmät.**
	- Opiskelijoita voi lisätä **massana** ryhmään hakemalla halutut opiskelijat [opiskeluoikeushaulla](https://wiki.metropolia.fi/pages/viewpage.action?pageId=134547627). Hakutuloksissa klikataan ryhmään liitettävät opiskelijat ja valitaan **massamuokkaa**.

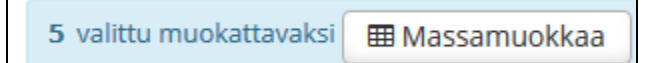

Massamuokkausnäkymässä valitse **muokkaa arvoja** > ryhmät ja ohjaajat > ja lisää valitut opiskelijat haluamaasi ryhmään.

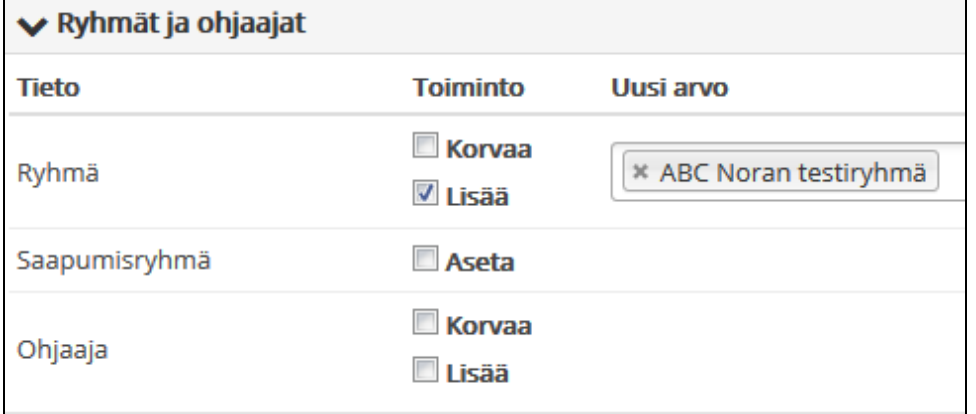

Tallennus tapahtuu **Tee muutokset** -nappulasta.

## $\odot$

Lisäohjeita aiheesta